# **ORACLE APEX를 이용한 재활용시스템 개발**

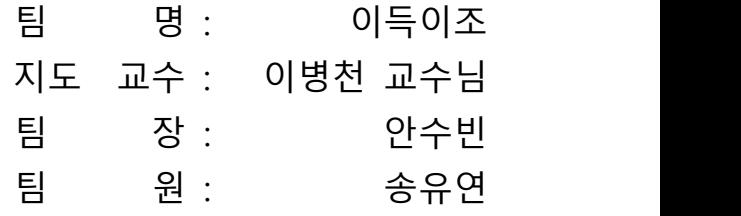

2021. 10. 20. 중부대학교 정보보호학과

# 목 차

# 1. 서론

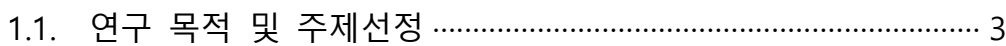

# 2. 관련연구

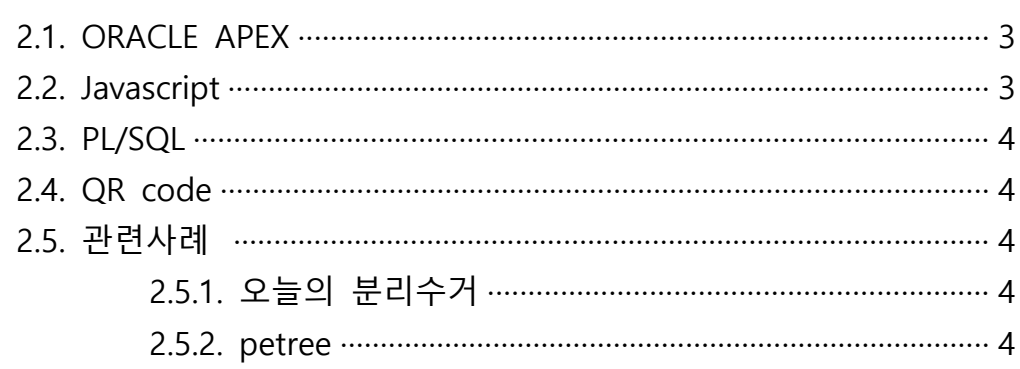

# 3. 본론

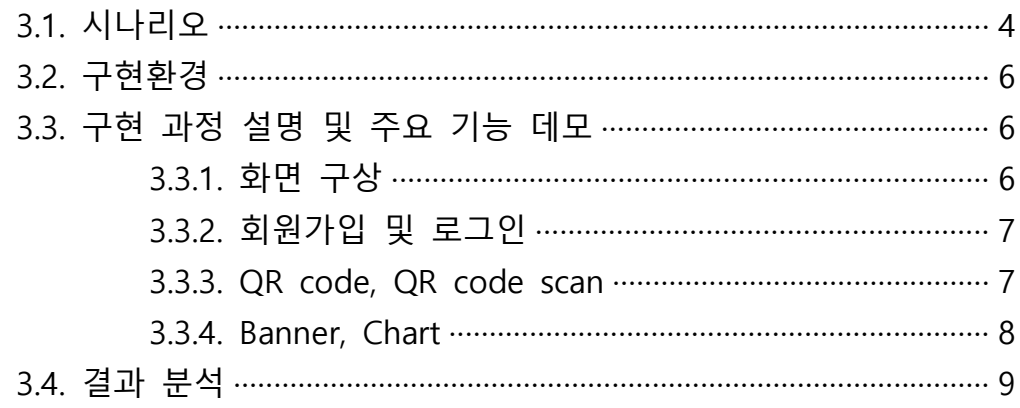

# 4. 결론 및 향후 과제

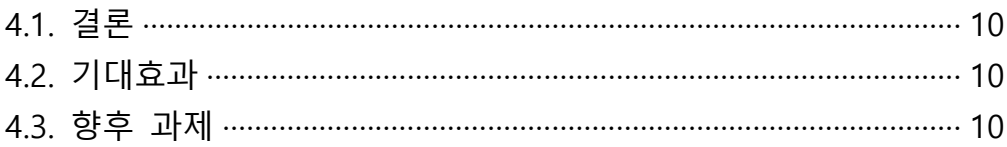

# 5. 별첨

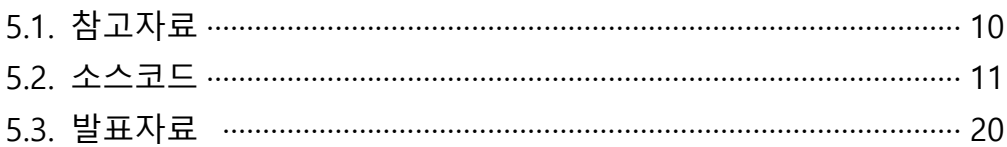

# **1. 서 론**

#### **1.1 연구 목적 및 주제선정**

최근 환경과 재활용에 관한 사람들의 의식이 높아지고 있다. 대한민국에서는 현재 재활용 불가한 쓰레기 줄이기, 재활용 가능한 제품 사용 장려 등 환경오염에 대한 관심이 높아지고 있는 추세인 만큼 재활용에 대한 관심도 높아지고 있다. 재활용은 현재 법적으로 강제성을 띠고 있지 않고, 많이 언급되는 것에 비해 중요성에 관한 사람들의 인식이 높지 않다. 그래서 환경오염을 막기 위한 재활용의 자발적 참여를 위한 프로젝트 주제를 고민하던 중, 수도권 및 광역시 부근에서 재활용 독려를 위 한 포인트 시스템을 운영하는 것을 보게 되었다. 재활용으로 포인트를 적립함으로 써, 환경 보호 및 지역 경제 발전에 도움을 주는 서비스 개발을 프로젝트 주제로 선정하였다.

재활용 장려 관련 서비스 개발은 쉬운 배포와 보안을 위해 웹 애플리케이션 개발 페이지인 오라클 APEX를 이용하여 웹 페이지를 만들 것이고, 사용자의 편리성을 위 해 QR코드를 사용할 계획이다. 본인이 직접 액션을 취해 실적을 적립함에 따라 공 격자의 오용 가능성이 적다. 또한 따로 정보를 입력하지 않고 애플리케이션으로 직 접 스캔함으로써 편리한 사용을 목표로 잡았다.

# **2. 관련 연구**

#### **2.1 ORACLE APEX**

Oracle 데이터베이스 및 기타 관련 데이터베이스 기능을 생성 및 관리하기 위해 Oracle사에서 개발한 독점 웹 기반 통합 개발 환경(IDE)으로, 웹 애플리케이션을 제 작하는 프로세스를 단순화하였다. 복잡한 코딩 없이 직관적인 UI 구성으로 미리 만 들어진 테마가 있어 쉽게 모형을 만들어 볼 수 있고 확장성이 좋다. 배포에 용이하 며 서버 측에서 처리 및 검증을 지원한다. 기존 엑셀 파일의 데이터베이스화가 가 능하며 DB에서 바로 구동이 되기 때문에 연동에 문제가 없다. 자체적인 보안 기능 이 있다. 그룹 개발을 기본 지원하며 PHP나 JavaScript, HTML, CSS 등을 추가할 수 있는 로우 코드 환경이다.

#### **2.2 JavaScript**

객체 기반의 스크립트 프로그래밍 언어이다. HTML, CSS와 함께 웹 브라우저 내에 주로 사용되며 클라이언트 단에서 웹 페이지가 동작하는 것을 담당한다. 다른 응용 프로그램의 내장 객체에도 접근할 수 있는 기능을 가지고 있다. 또한 Node.js와 같

은 런타임 환경과 같이 서버 프로그래밍에도 이용되고 있다.

#### **2.3 PL/SQL**

상용 관계형 데이터베이스 시스템인 오라클 DBMS에서 SQL 언어를 확장하기 위 해 사용하는 컴퓨터 프로그래밍 언어 중 하나이다. 주로 자료 내부에서 SQL 명령문 만으로 처리하기에는 복잡한 자료의 저장이나 프로시저와 트리거 등을 작성하는데 쓰인다.

#### **2.4 QR code**

QR코드는 컴퓨터가 만드는 흑백 격자무늬 패턴 코드로, 정보를 나타내는 매트릭 스 형식의 이차원 코드이다. 이전에 많이 쓰이던 바코드의 용량 제한을 극복하고 그 형식과 내용을 확장하여 2차원의 바코드로 종횡의 정보를 가져서 숫자 외 문자 데이터도 저장이 가능하다. 오염, 손상에 강하고 360도 어느 방향에서도 인식이 가 능하며, 적은 공간에 인쇄가 가능하여 현재에는 QR코드로 마케팅이나 홍보에 사용 되거나 인증 등에 많이 활용 되고 있다.

## **2.5 관련 사례**

## **2.5.1 오늘의 분리수거**

서울 경기도 및 광역시에서 약 250개 기계가 설치되어 운영 중이다. 앱에서 QR을 찍거나 재활용품에 붙어있는 바코드를 인식해 재활용 한 만큼의 포인트를 적립 받 아 필요한 물품을 구매하는 방식이다.

#### **2.5.2 petree**

페트병 개수의 사진을 촬영 후 택배에 넣고 앱으로 수거 신청을 한다. 이후 앱에 서 보낸 페트병의 개수와 내가 살린 나무의 그루를 볼 수 있다. 직접적으로 혜택을 얻는 것은 없다.

# **3. 본 론**

#### **3.1 시나리오**

이 프로젝트에서는 재활용 기계와 사용자가 사용하는 화면 2개를 구현했다.<br>재활용 기계를 직접 제작하는 것은 비용, 개발이 어렵다고 판단하여 화면으로 대 체하여 프로젝트를 진행하였다.

. 사용자 화면에서는 회원가입 및 로그인, QR코드를 스캔하는 기능을 구현하였고,<br>기계용 화면은 구상도를 그린 후 OR을 생성 및 시각적인 기능을 위한 배너 관련

기능을 포함한 사이트를 구현하였다.

우선 사용자는 우선 본인 정보를 기입하여 회원가입을 진행한다. 회원가입을 진행 하고 가입할 때 사용했던 정보로 로그인을 한다. 사용자가 재활용 활동을 진행하고 이 정보로 QR code를 만든다. 이 부분은 기계용 화면에서 재활용 품목을 체크, 수 량을 기입하여 QR code를 만드는 것으로 대체한다. QR code가 만들어지면 사용자 는 이를 스캔하여 재활용 정보를 받아온다.

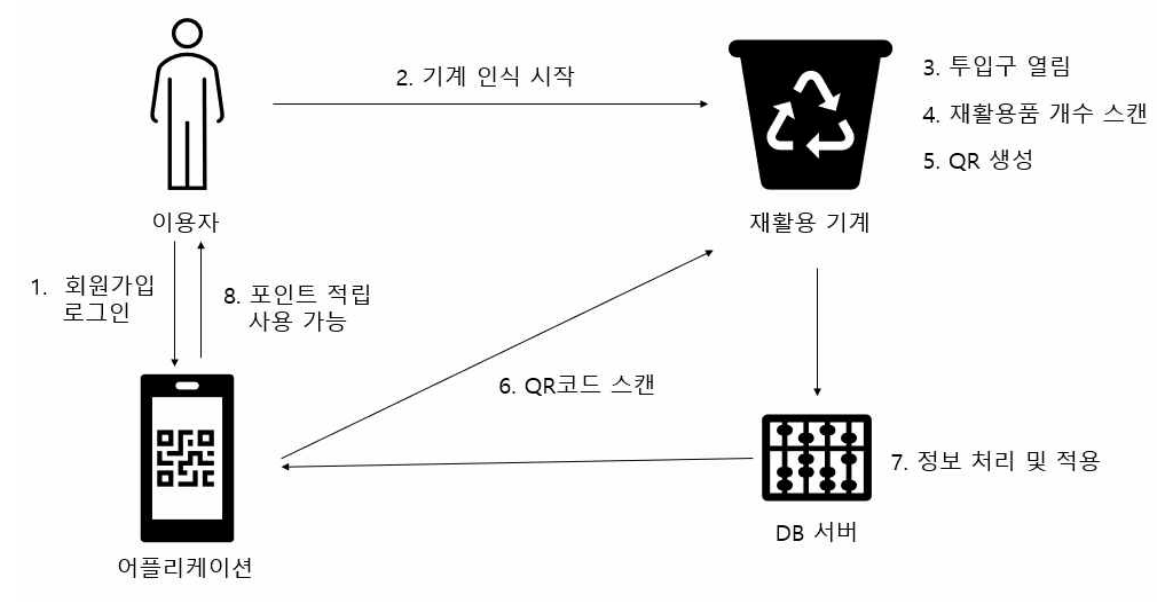

[그림 1. 시나리오 구상 (사용자)]

기계는 우선 시나리오를 제작한 뒤 이를 참고하여 기계용 사이트를 만들었다. 기계용 화면에서는 재활용 품목을 선택한 뒤, 수량을 체크하여 QR code를 생성한다. QR code에는 재활용 품목, 시간, 개수와 관련된 정보가 추가된다.

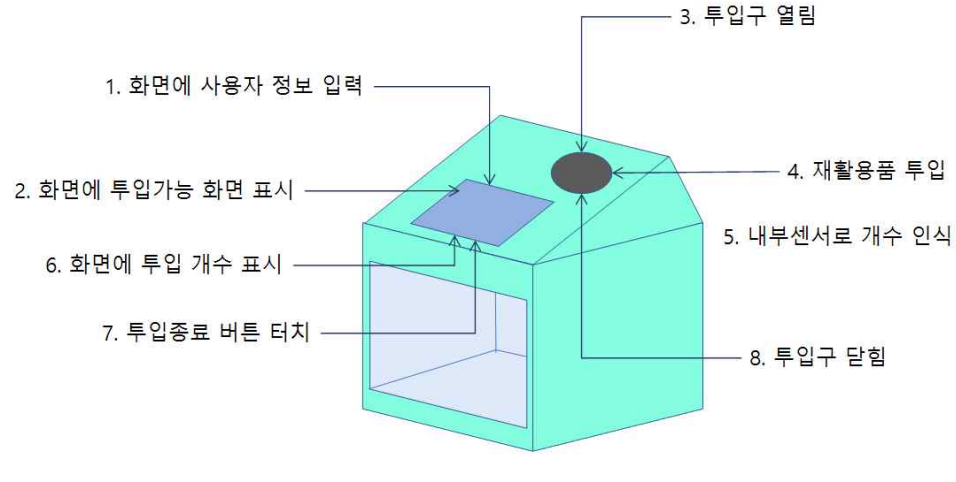

9.1에서 인식받은 사용자 정보로 포인트 적립 큐알 생성

[그림 2. 시나리오 구상 (기계)]

## **3.2 구현 환경**

APEX는 ORACLE 사에서 개발한 데이터베이스 및 기타 관련 데이터베이스 기능을 생성 및 관리하기 위해 Oracle Corporation에서 개발한 독점 웹 기반 통합 개발 환 경이다. 풍부한 브라우저 기반의 직관적인 그래픽 인터페이스를 적용한 안내식 접 근 방식을 통해 애플리케이션을 더 빠르게 생성할 수 있다. 또한 사용자는 강력한 UI 구성요소를 활용하여 제한된 코딩 없이 앱에 고급 기능을 추가할 수 있다.

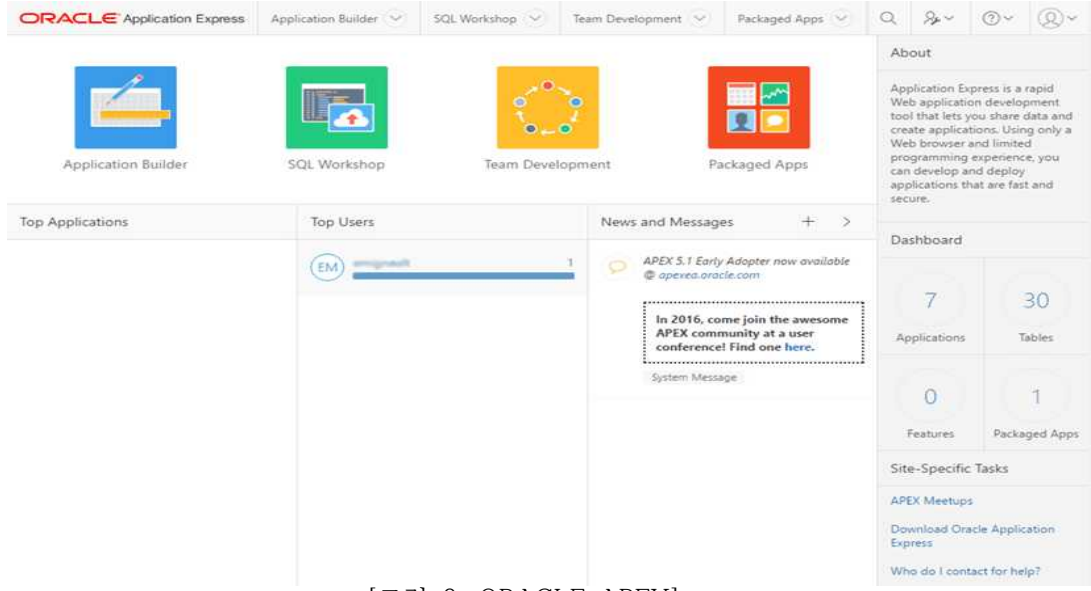

[그림 3. ORACLE APEX]

# **3.3 구현 과정 설명 및 주요 기능 데모**

# **3.3.1 화면 구상 (기계 화면과 앱 화면)**

앱 화면과 기계 화면 모두 전체적으로 한눈에 들어올 수 있도록 구상하였다. 기본 적으로 배너가 들어가고 기계 화면에는 QR코드 생성, 앱 화면에는 QR코드 스캔으 로 구성하였다.

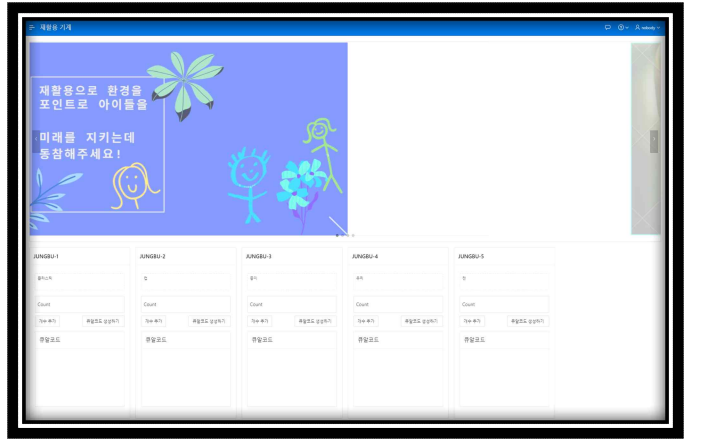

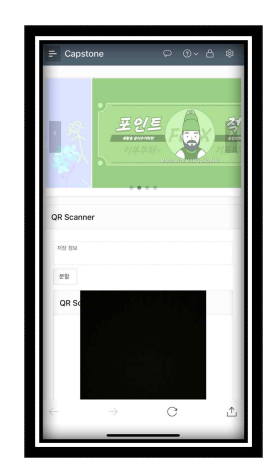

[그림 4. 화면 구상]

## **3.3.2 회원가입 및 로그인**

사용자가 회원가입을 하면 DB에 해당 정보가 저장된다. 중복된 아이디가 있으면 가입이 불가능하다. 이후 가입한 정보를 입력 후 로그인하면 된다.

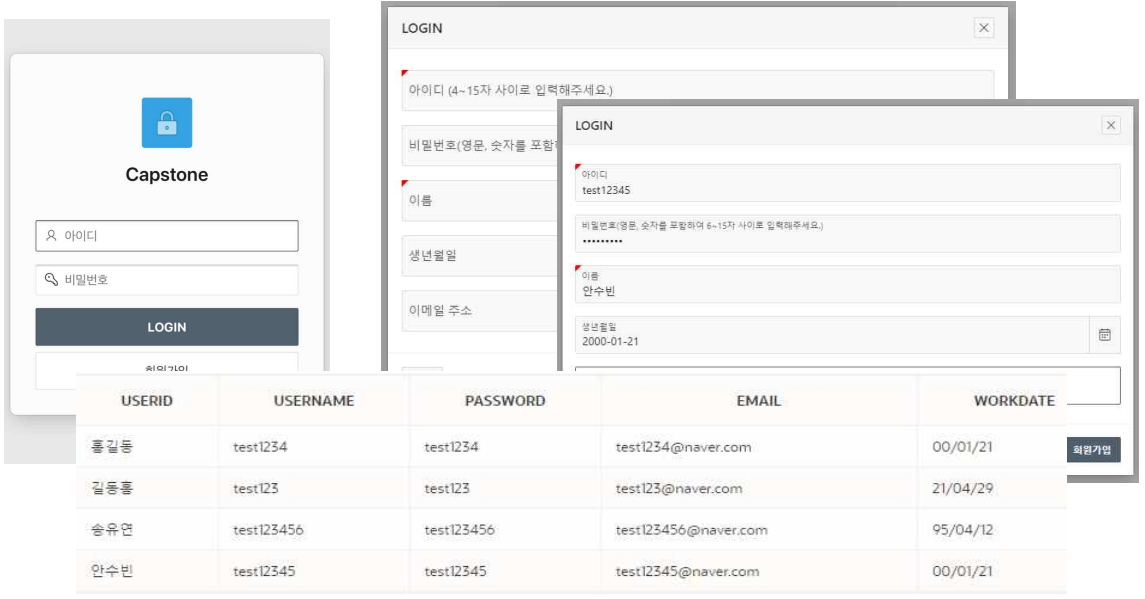

[그림 5. 회원가입 및 로그인]

# **3.3.3 QR code, QR code scan**

QR코드는 기계마다 품목을 다르게 하여 제작하였다. 플라스틱, 컵, 종이, 유리, 캔 으로 총 5개의 품목으로 분류하였으며 기계에 직접 적용이 아닌 웹페이지로 제작이 므로 관리의 편리성을 위해 한 페이지에 제작하였다. 기계의 경우 재활용품의 개수 를 스캔하여 개수를 카운팅 하기 때문에 개수 추가 버튼으로 재활용품의 개수를 1 씩 추가되게 하였으며 기계의 오류를 방지하기 위해 최대 개수를 제한하였다. QR코 드 생성 버튼을 누르면 재활용 품목과 재활용 개수, 기계 정보와 현재 시간이 합쳐 서 QR코드로 생성된다.

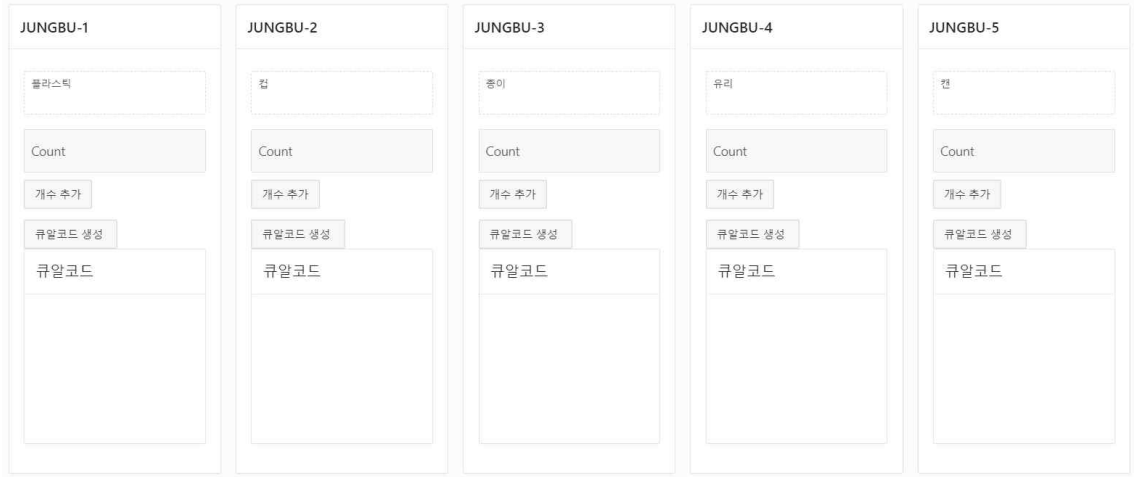

[그림 6. QR code]

재활용 정보를 기반으로 제작된 QR코드를 사용자 앱으로 스캔하게 되면 재활용 정보가 사용자 화면에 오게 제작하였다.

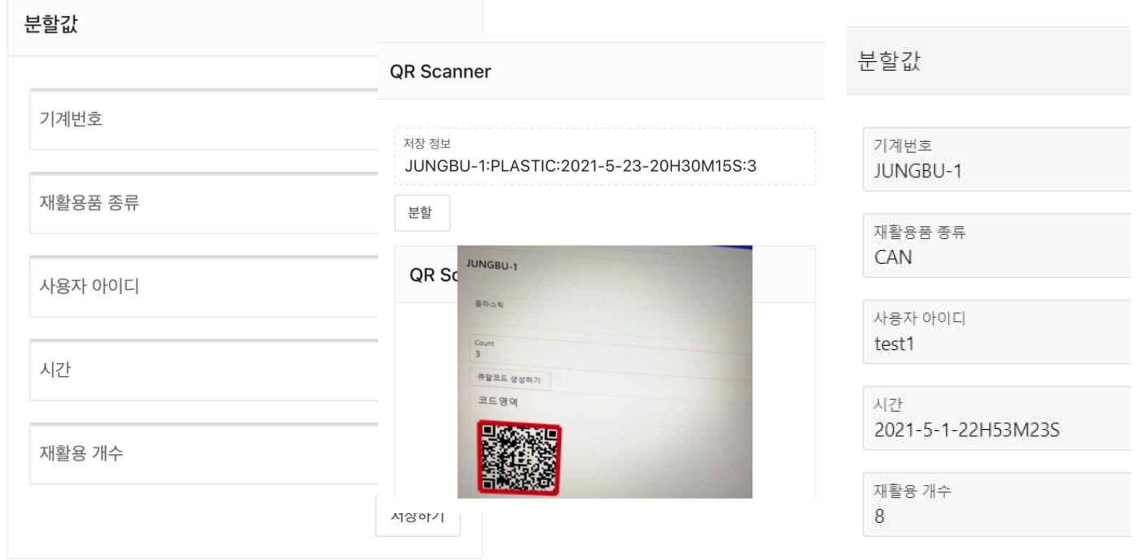

[그림 7. QR code scan]

### **3.3.4 banner, chart**

재활용에 관련된 내용이나 이벤트 등 재활용 참여 촉진에 대한 이미지 배너들을 구성해 넣어두었다. 이미지 배너는 무료 배너 제작 사이트를 통해 직접 제작하였으 며 총 4장으로 구성 되어있다. 배너는 기계 화면과 사용자 앱 화면에 구성해두었다.

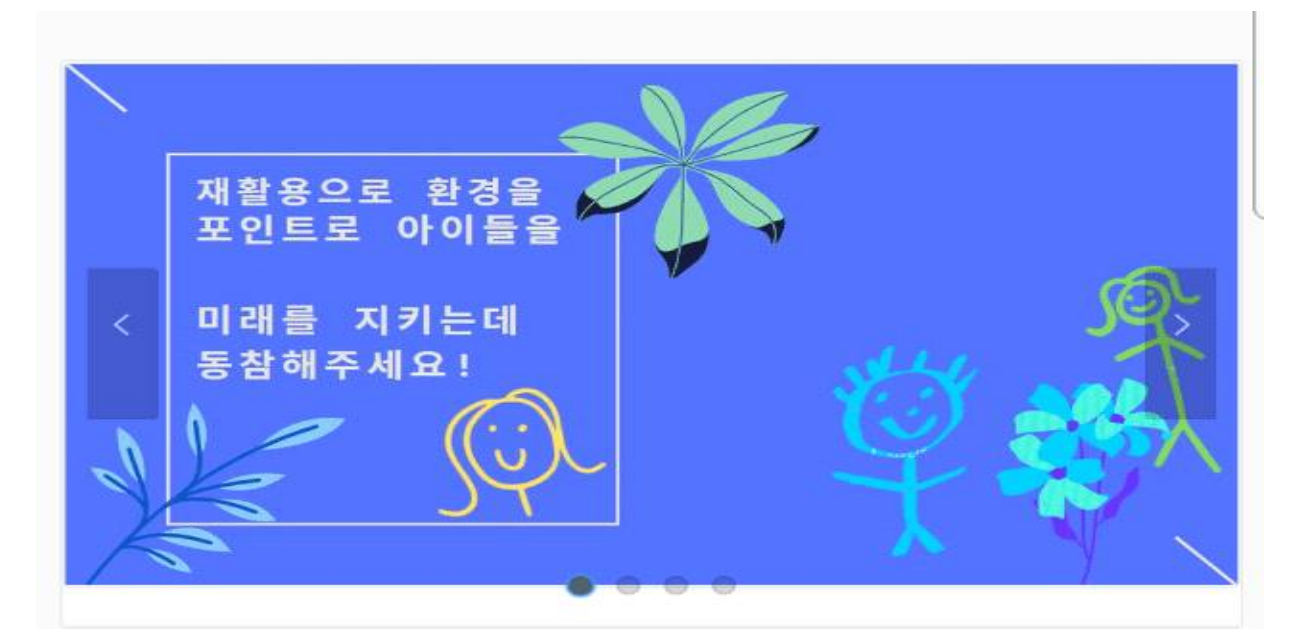

[그림 8. banner]

전월 실적 페이지를 따로 제작하여 이달의 재활용량과 월별 재활용량을 한눈에 볼 수 있게 구상해 놓았다.

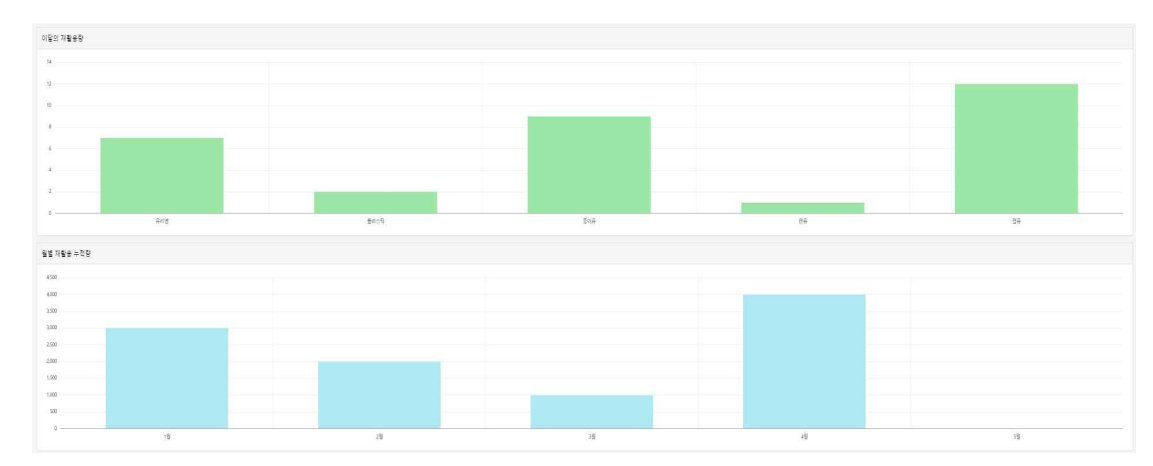

[그림 9. chart]

#### **3.4 결과 분석**

사용자 화면에는 회원가입 및 QR코드 스캔 기능, 기계용 화면에는 QR코드 생성 기능을 추가하였다. QR코드 스캔을 사용하면 QR에 어떤 정보가 담겨있는지 확인은

가능하지만 DB에 넘기는 과정을 완벽하게 구현하지 못했다.<br>- 또한 프로젝트로 구현한 기능들의 공격자 예상 공격 시나리오 또한 존재한다.<br>첫 번째로는 생성한 QR코드에 관한 들어간 정보를 조작하여 실제 재활용량보다 더 많은 리워드를 적립 받는 것이다. 이 부분은 QR코드에 들어간 정보를 추후 암호화 함으로써 해결할 수 있을 것으로 보인다.

두 번째로 이미 한번 재활용 한 품목을 중복해서 여러 번 사용하는 것이다. 이점 은 이 프로젝트를 구현할 때 기계용 화면을 웹페이지로 제작해서 생기는 문제점이 다. 이 시나리오는 이미 재활용 리워드 서비스를 제공하고 있는 오늘의 분리수거 앱이 해결한 공격 시나리오이다. 재활용할 품목을 실제 기계에 넣고 개수 파악이 끝나면, 투입구가 닫혀 이미 재활용 한 물품을 중복해서 사용할 수 없다.

위 두 가지가 대표적인 공격 사례일 것이다. 이 2가지 문제점은 추후 개발적인 면 을 통해 보완할 수 있을 것으로 보인다.<br>-<br>재활용 적립에 관한 기존 사례에는 오늘의 분리수거, Petree 2가지가 있다.

첫 번째 오늘의 분리수거는 서울 경기도 및 광역시에서 약 250개 기계가 설치되어 운영 중이다. 앱에서 QR을 찍거나 재활용품에 붙어있는 바코드를 인식해 재활용한 만큼의 포인트를 적립 받아 필요한 물품을 구매하는 방식이다. 주로 판매하는 제품 에는 우유 및 피자가 있는데 제품의 입고가 현저히 적어 실사용이 조금 어려웠다.

두 번째 petree는 페트병 개수의 사진을 촬영 후 택배에 넣고 앱으로 수거 신청 을 한다. 이후 앱에서 보낸 페트병의 개수와 내가 살린 나무의 그루를 볼 수 있다.<br>직접적으로 혜택을 얻는 것은 없으며, 자발적으로 참여하는 재활용 앱이다.

2가지 사례의 장단점을 조사하여 기능들을 추가할 생각으로 프로젝트를 진행하였 으나 시간상의 문제와 자료 부족으로 인한 개발 부족으로 구현하지 못하였다. 재활 용 앱의 보급화를 위해 연령대에 관계없이 편리한 사용법과 재활용으로 인한 적절 한 리워드 지급이 중요할 것이다.

# **4. 결론 및 향후과제**

#### **4.1 결론**

환경오염 문제는 시간이 지날수록 점점 증가할 것이고, 그에 대한 대책 마련과 실 행이 시급하다. 우리나라는 스마트폰 보급률이 높은 만큼 접근성이 좋은 휴대폰 앱 을 개발하였고 일상에서 쓰기 좋게 QR코드로 제작함으로써 접근성과 편의성을 좋 게 하였다. 관련 자료조사를 통해 환경문제의 심각성을 파악하였고, 관련된 애플리 케이션을 제작함으로써 오라클 APEX를 이용한 웹 제작에 대한 기능을 이해하였다.

#### **4.2 기대효과**

앱을 배포, 사용함으로써 사람들의 재활용 분리수거 비율이 높아질 것이고 그로 인해 생기는 환경오염이 감소할 것이다. 또한 자발적이고, 지속적인 재활용 분리수 거 참여로 인한 시민의식이 상승할 것으로 기대된다.

#### **4.3 향후 과제**

실제 기계에 대한 적용으로 인해 나타나는 오류 문제와 실제 서버와 연결로 인해 생기는 데이터 연동 등의 문제들이 있을 것으로 보인다.

## **5. 별첨**

### **5.1 참고자료**

장세국, 「오라클 APEX 가이드북」, 리프레시(2018)

# **5.2 소스코드**

```
사용자 어플 소스코드
https://cdnjs.cloudflare.com/ajax/libs/qrcodejs/1.0.0/qrcode.min.js
     function div_Text(){<br>var beforeStr = document.getElementById("P4_SCAN").value;<br>var afterStr = beforeStr.split(':');
          var machin_val = afterStr[0];<br>
var what_val = afterStr[1];<br>
var user_val = afterStr[2];<br>
var time_val = afterStr[3];<br>
var many_val = afterStr[4];
          document.getElementById("MACHINE_1").value = machin_val;<br>document.getElementById("WHAT_1").value = what_val;<br>document.getElementById("USER_ID_1").value = user_val;<br>document.getElementById("CLOCK_1").value = time_val;<br>docu
  //if(!elText.value){ //elText.focus(); //return; //}
}
var htmldb_delete_message='"DELETE_CONFIRM_MSG"';
function Encrypt(theText){<br>
output = new String;<br>
Temp = new Array();<br>
Temp2 = new Array();<br>
TextSize = theText.lenght;<br>
for (i = 0 ; i < TextSize ; i++) {
```

```
rnd = Math.round(Math.random() * 122) + 68 ;<br>
Temp[i] = theText.charCodeAt(i) + rnd;<br>
Temp2[i] = rnd;<br>
}<br>
for (i=0 ; i < TextSize ; i++) {<br>
output += String.fromCharCode(Temp[i], Temp2[i]);<br>
}<br>
return output;
}
var qrcode = new QRCode(document.getElementById("qrcode"),{ width:128, height:128
});
var qrcode2 = new QRCode(document.getElementById("qrcode2"),{ width:128, height:128
});
var qrcode3 = new QRCode(document.getElementById("qrcode3"),{ width:128, height:128
});
var qrcode4 = new QRCode(document.getElementById("qrcode4"),{ width:128, height:128
});
var qrcode5 = new QRCode(document.getElementById("qrcode5"),{ width:128, height:128
});
var today = new Date();
var month = (today.getMonth() + 1);
```

```
var date = today.getDate();
var year = today.getFullYear();
var hour = today.getHours();
var min = today.getMinutes();
var sec = today.getSeconds();
var now_time = year + "-" + month + "-" + date + "-" + hour + "H" + min +
"M" + sec +"S" ;
function makeCode(){
     var ghi = document.getElementById("HOW_MANY");
     if(!ghi.value){ ghi.focus(); return; }
    var ttext = "JUNGBU-1"+":"+"PLASTIC"+":"+now_time+":"+ghi.value ;<br>var tttext = Encrypt(ttext);<br>grcode.makeCode(tttext);
}
function makeCode2(){
     var ghi = document.getElementById("HOW_MANY_2");
if(!ghi.value){<br>ghi.focus();<br>return;
     qrcode2.makeCode("JUNGBU-2"+":"+"CUP"+":"+now_time+":"+ghi.value);
}
function makeCode3(){
     var ghi = document.getElementById("HOW_MANY_3");
```

```
if(!ghi.value){<br>ghi.focus();<br>return;
     qrcode3.makeCode("JUNGBU-3"+":"+"PAPER"+":"+now_time+":"+ghi.value);
}
function makeCode4(){
    var ghi = document.getElementById("HOW_MANY_4");
if(!ghi.value){<br>ghi.focus();<br>return;
     qrcode4.makeCode("JUNGBU-4"+":"+"GLASS"+":"+now_time+":"+ghi.value);
}
function makeCode5(){
     var ghi = document.getElementById("HOW_MANY_5");
     if(!ghi.value){ ghi.focus(); return; }
     qrcode5.makeCode("JUNGBU-5"+":"+"CAN"+":"+now_time+":"+ghi.value);
} 
var htmldb_delete_message='"DELETE_CONFIRM_MSG"';
var qrcode = new QRCode(document.getElementById("qrcode"),{ width:128,
```

```
 height:128
});
var today = new Date();
var month = (today.getMonth() + 1 );
var date = today.getDate();
var year = today.getFullYear();
var hour = today.getHours();
var min = today.getMinutes();
var sec = today.getSeconds();
var now_time = year + "-" + month + "-" + date + "-" + hour + "H" + min +
"M" + sec +"S" ;
function makeCode(){<br>
var elText = document.getElementById("RECYCLE");<br>
var abc = document.getElementById("TIME_NOW");<br>
var ghi = document.getElementById("HOW_MANY");<br>

      if(!elText.value){ elText.focus(); return; }
 qrcode.makeCode("JUNGBU-1"+":"+elText.value+":"+abc.value+":"+now_time+":"+ghi.v
alue);
}
```

```
재활용 홈페이지 소스코드
```
<https://cdnjs.cloudflare.com/ajax/libs/qrcodejs/1.0.0/qrcode.min.js>

```
var htmldb_delete_message='"DELETE_CONFIRM_MSG"';
function setTime(){
           let today = new Date();<br>let h = today.getHours();<br>let m = today.getMinutes();<br>let s = today.getSeconds();
           m = checkTime(m);<br>
s = \text{checkTime}(s);<br>
$s('P1_PC', h + ":" + m + ": ' + s);<br>
let t = setTimeout(setTimeout,500);}
function checkTime(i) {<br>
if (i < 10) {i= "0" + i};<br>
return i;
}
 function Encrypt(theText){<br>
output = new String;<br>
Temp = new Array();<br>
Temp2 = new Array();<br>
TextSize = theText.lenght;<br>
for (i = 0 ; i < TextSize ; i++) {<br>
md = Math.round(Math.random() * 122) + 68 ;<br>
Temp[i] = theText.ch
```

```
 return output;
}
var qrcode = new QRCode(document.getElementById("qrcode"),{ width:128, height:128
});
var qrcode2 = new QRCode(document.getElementById("qrcode2"),{ width:128, height:128
});
var qrcode3 = new QRCode(document.getElementById("qrcode3"),{ width:128, height:128
});
var qrcode4 = new QRCode(document.getElementById("qrcode4"),{ width:128, height:128
});
var qrcode5 = new QRCode(document.getElementById("qrcode5"),{ width:128, height:128
});
var today = new Date();
var month = (today.getMonth() + 1 );
var date = today.getDate();
var year = today.getFullYear();
var hour = today.getHours();
var min = today.getMinutes();
var sec = today.getSeconds();
var now_time = year + "-" + month + "-" + date + "-" + hour + "H" + min +
"M" + sec +"S" ;
```

```
function makeCode(){
     var ghi = document.getElementById("HOW_MANY");
    if(!ghi.value){<br>ghi.focus();<br>return;
     qrcode.makeCode("JUNGBU-1"+":"+"PLASTIC"+":"+now_time+":"+ghi.value);
}
function makeCode2(){
     var ghi = document.getElementById("HOW_MANY_2");
if(!ghi.value){<br>ghi.focus();<br>return;
     qrcode2.makeCode("JUNGBU-2"+":"+"CUP"+":"+now_time+":"+ghi.value);
}
function makeCode3(){
     var ghi = document.getElementById("HOW_MANY_3");
    if(!ghi.value){<br>ghi.focus();<br>return;
     qrcode3.makeCode("JUNGBU-3"+":"+"PAPER"+":"+now_time+":"+ghi.value);
}
```

```
function makeCode4(){
     var ghi = document.getElementById("HOW_MANY_4");
    if(!ghi.value){<br>ghi.focus();<br>return;
     qrcode4.makeCode("JUNGBU-4"+":"+"GLASS"+":"+now_time+":"+ghi.value);
}
function makeCode5(){
     var ghi = document.getElementById("HOW_MANY_5");
    if(!ghi.value){<br>ghi.focus();<br>return;
     qrcode5.makeCode("JUNGBU-5"+":"+"CAN"+":"+now_time+":"+ghi.value);
}
```
# **5.3 발표자료**

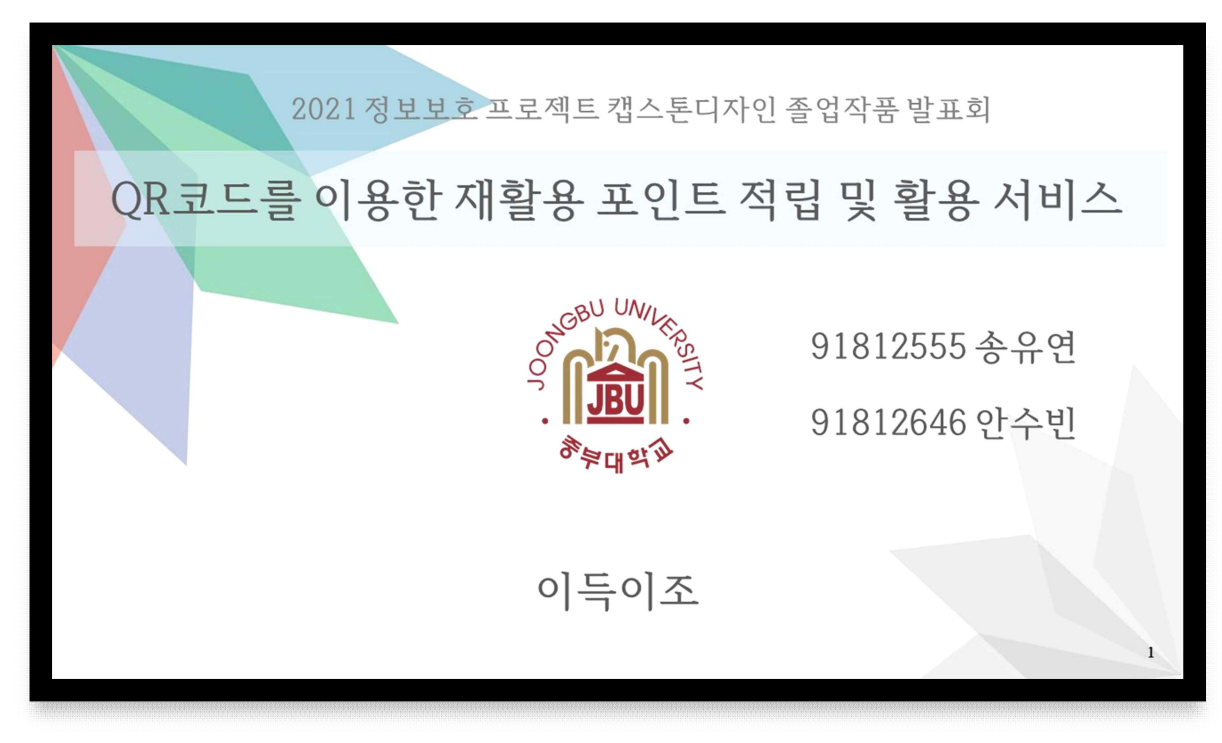

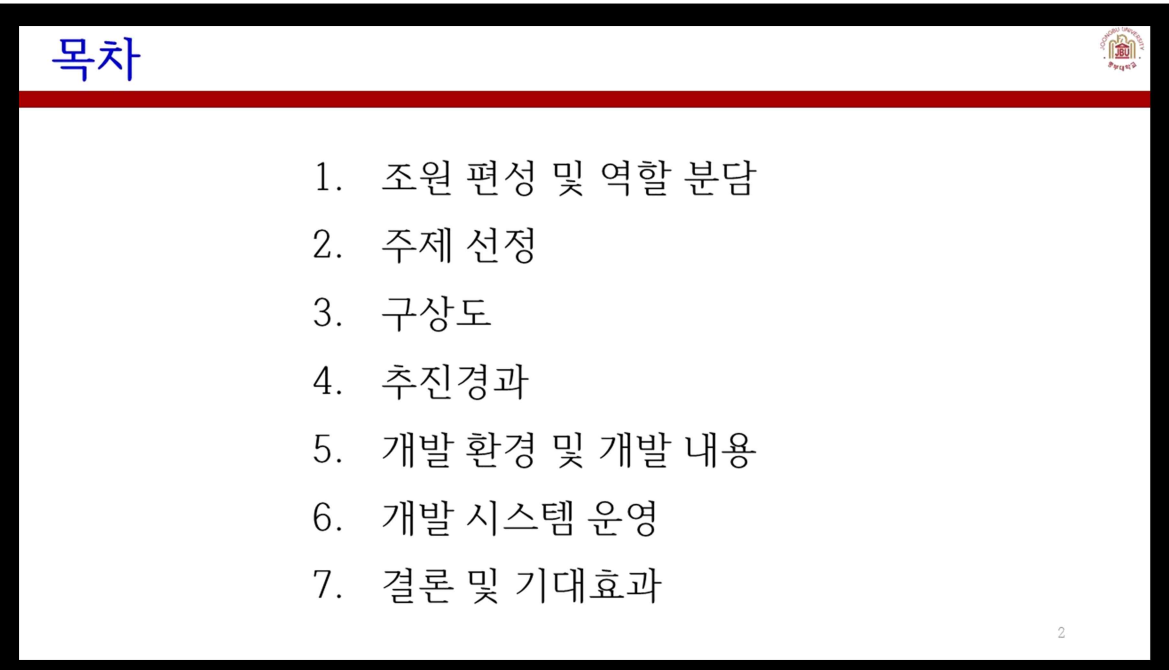

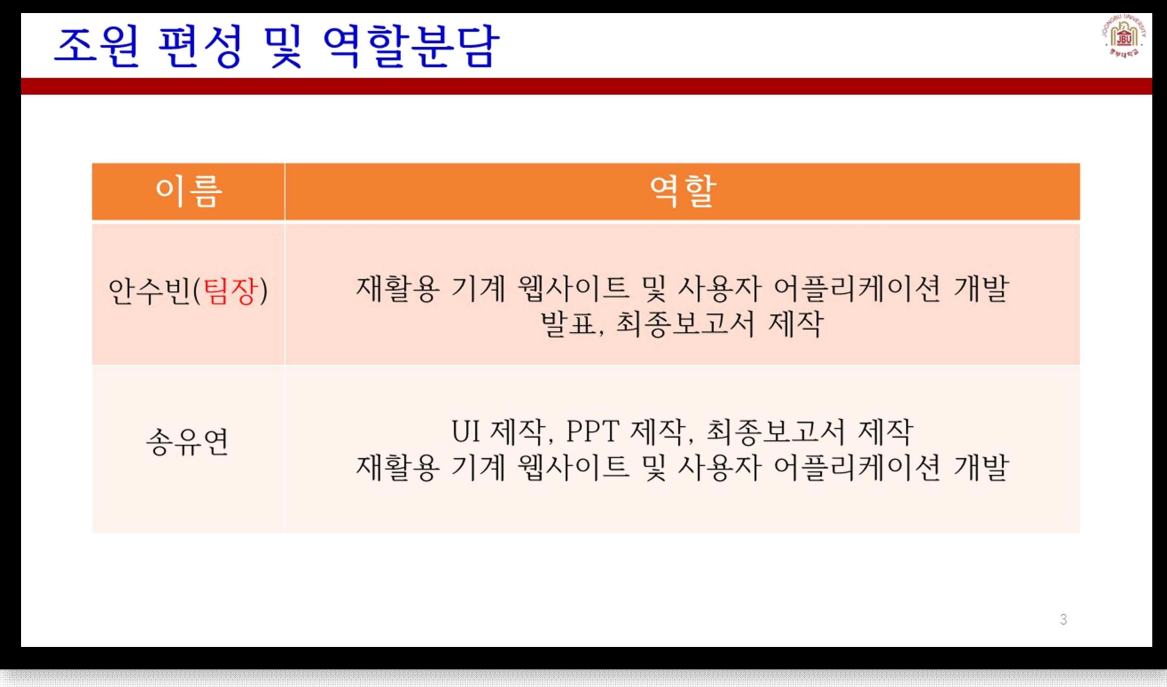

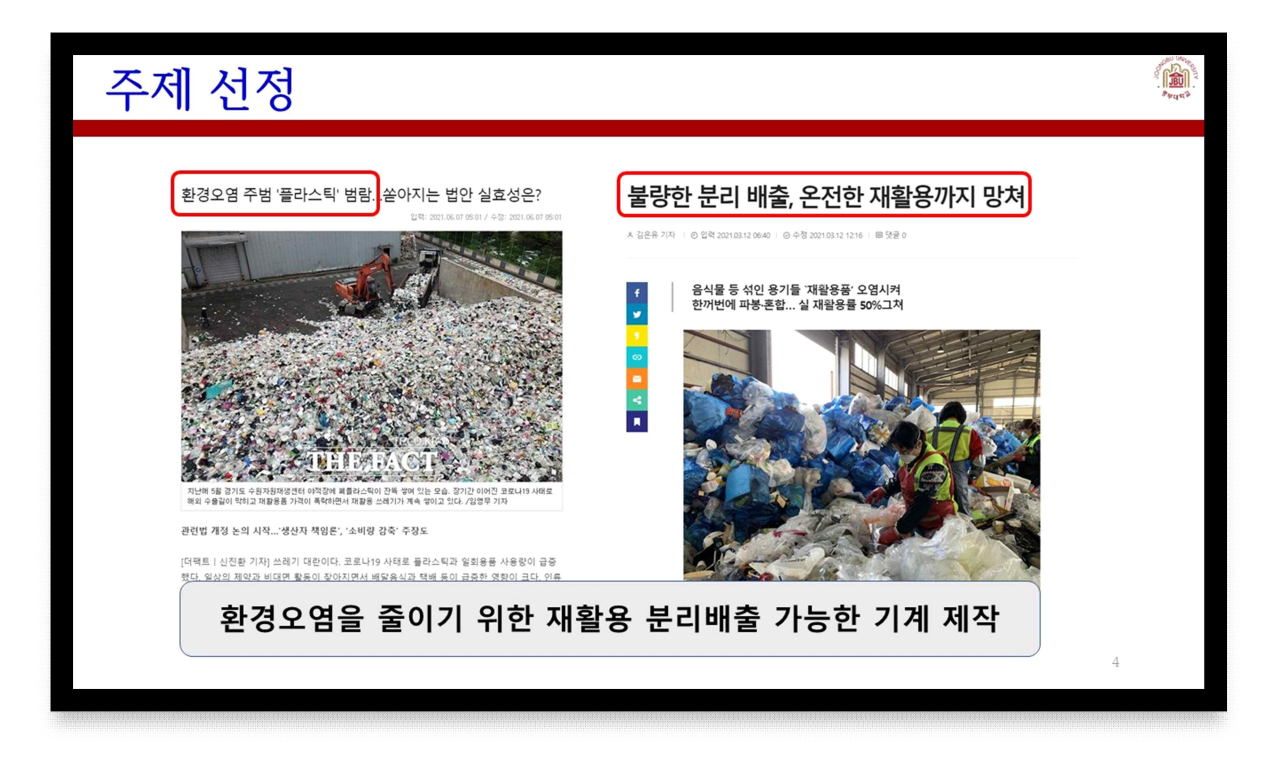

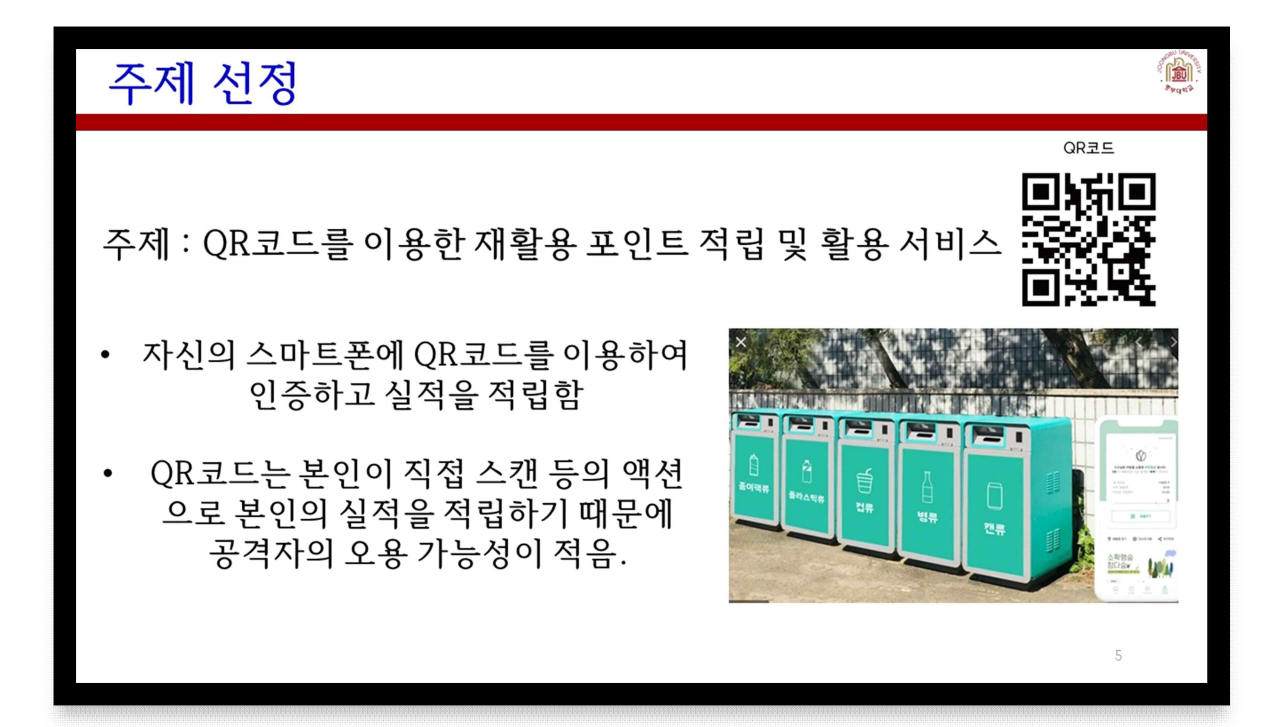

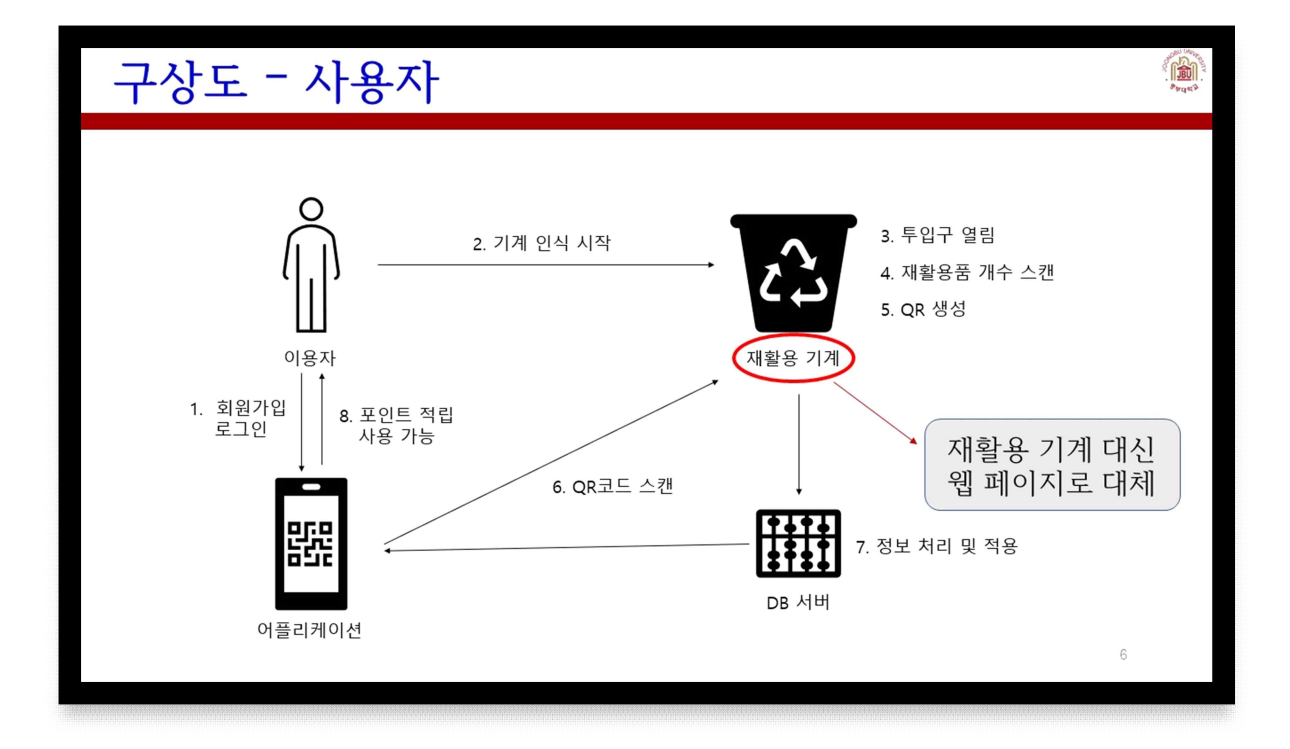

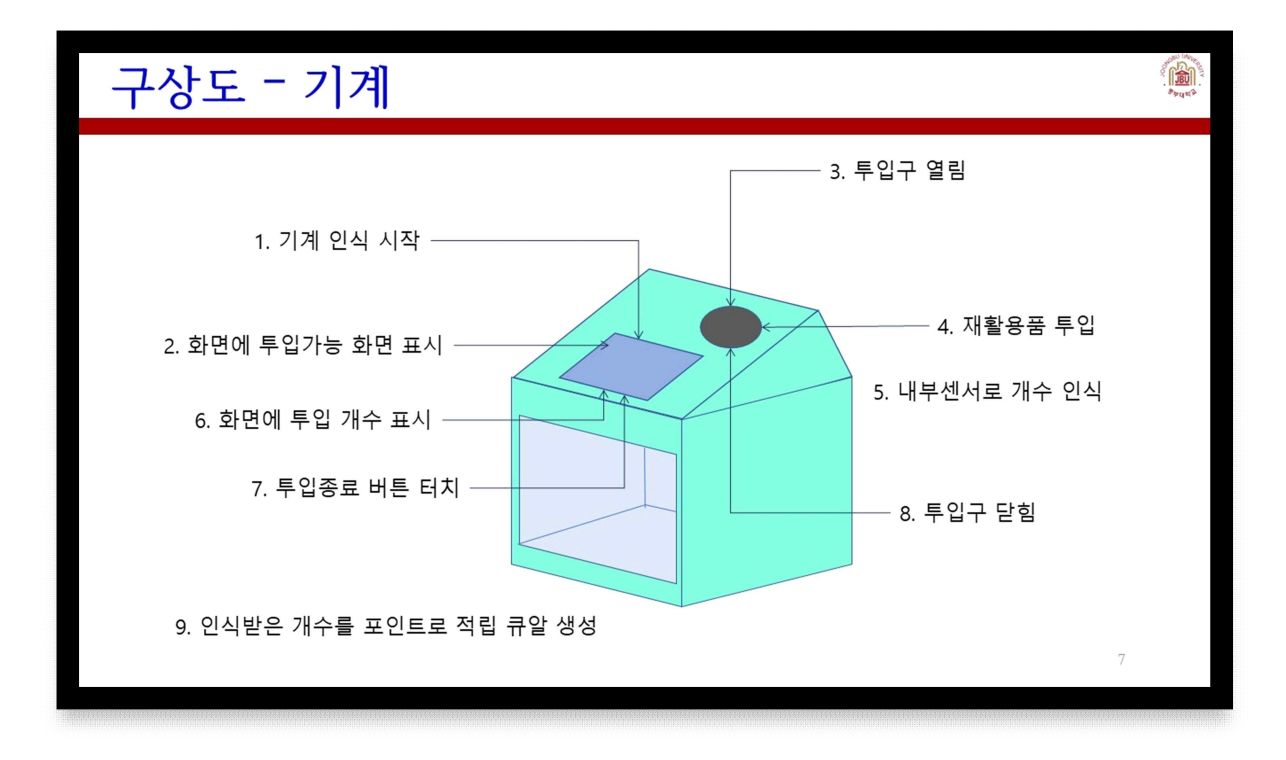

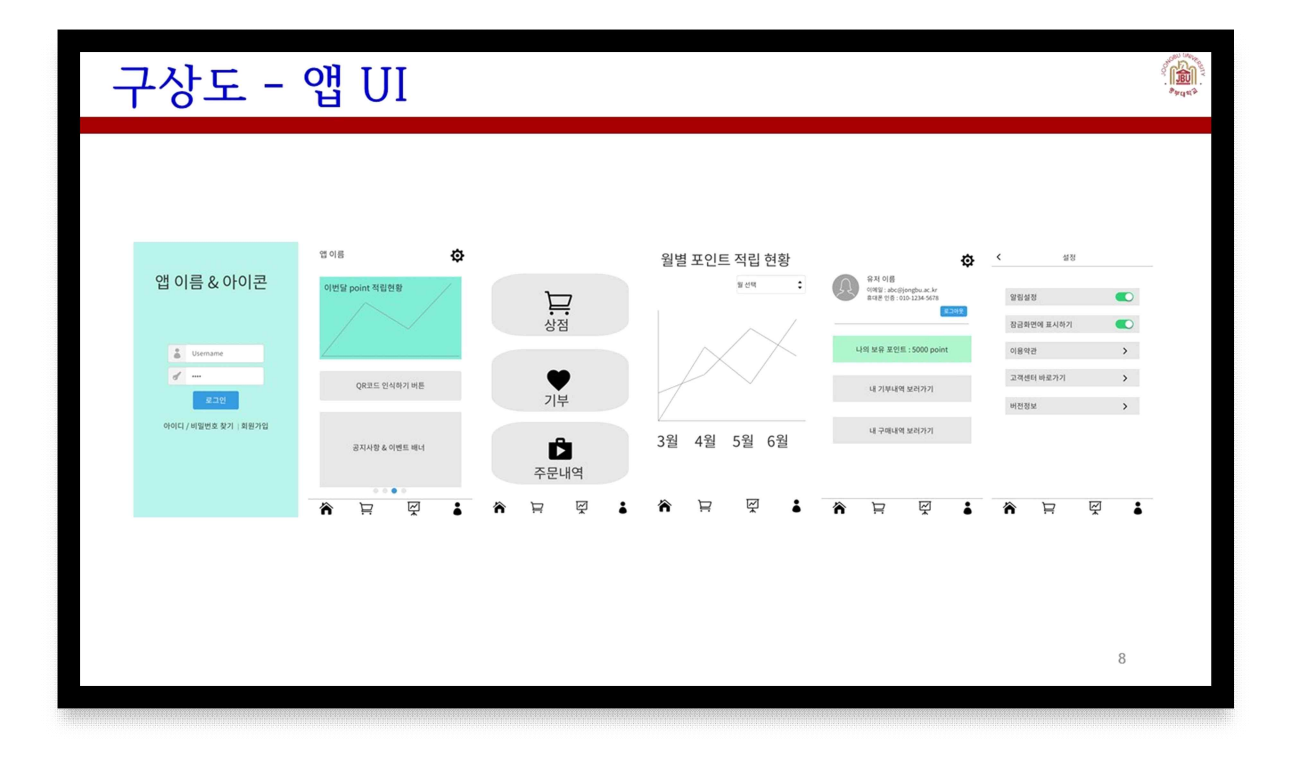

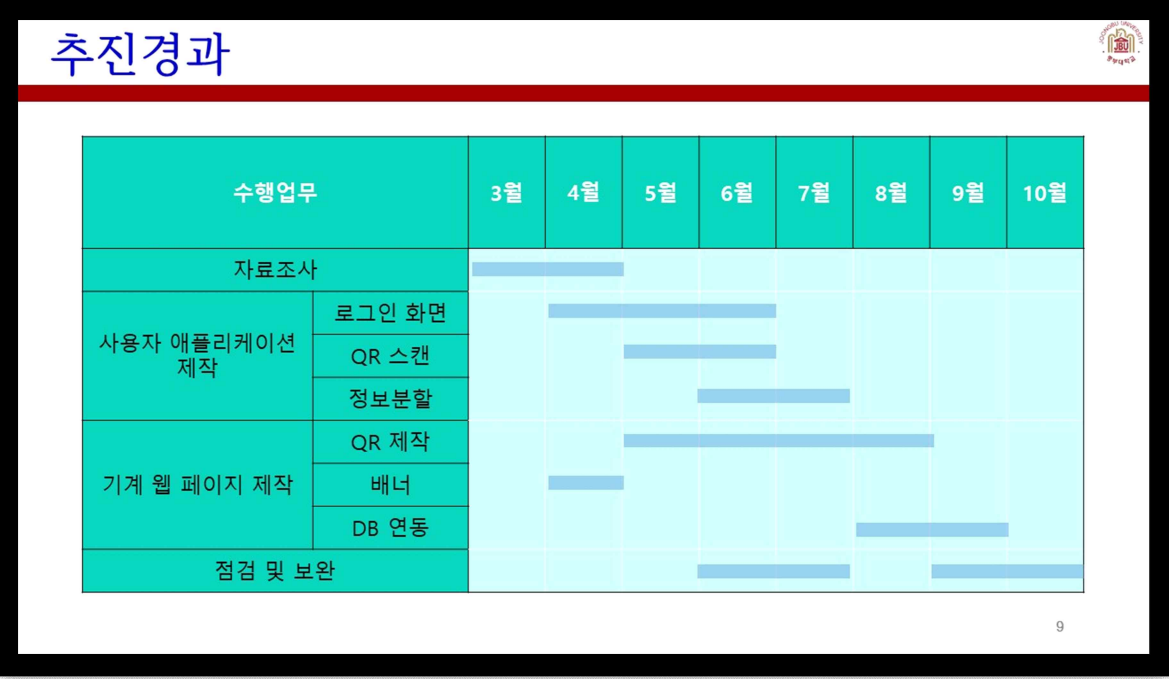

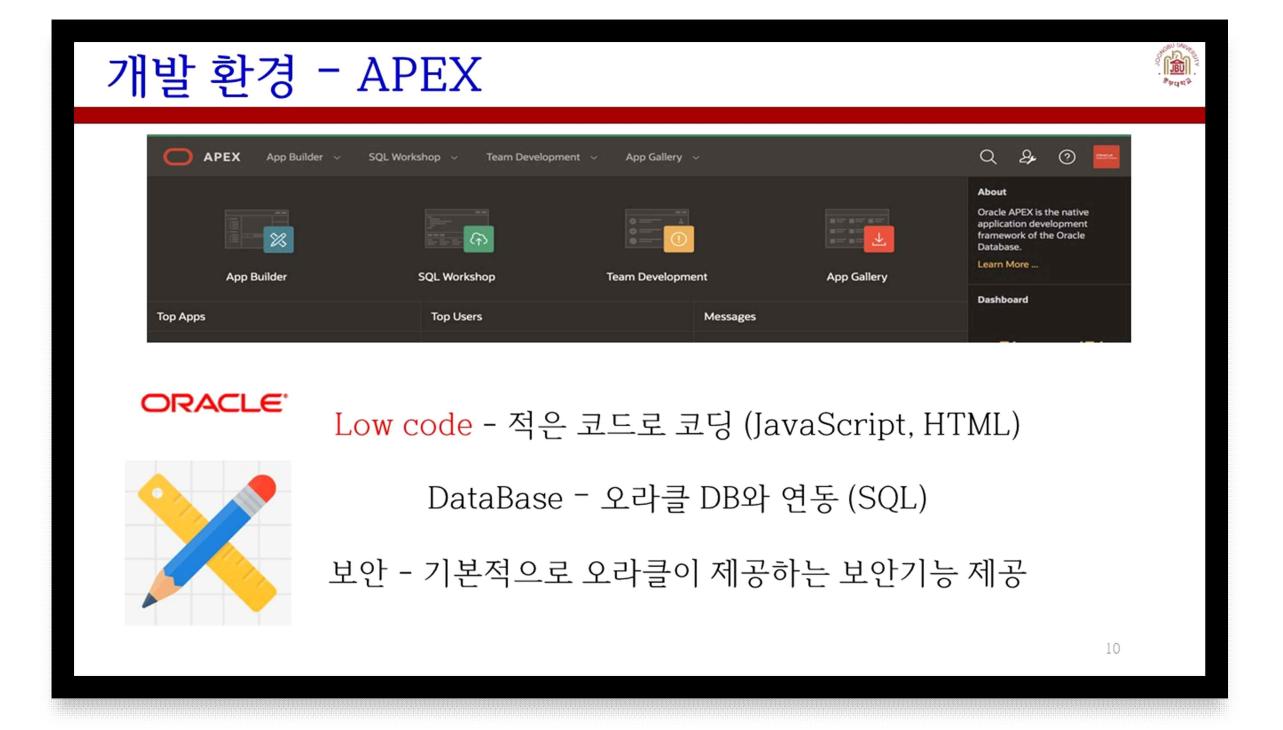

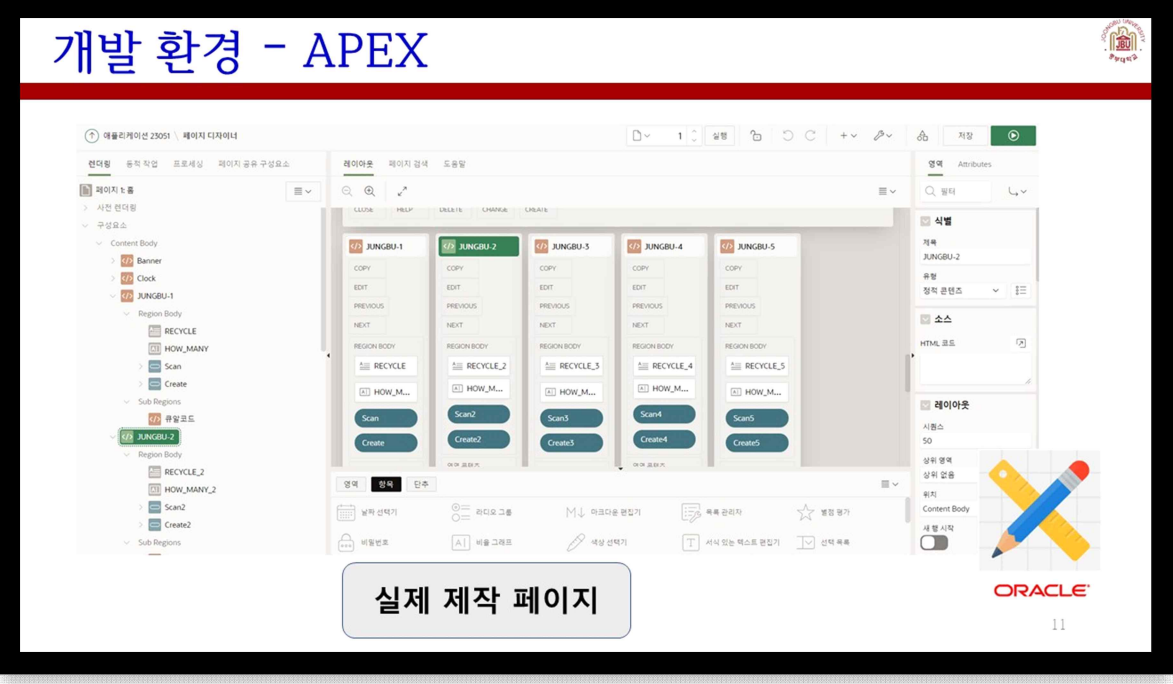

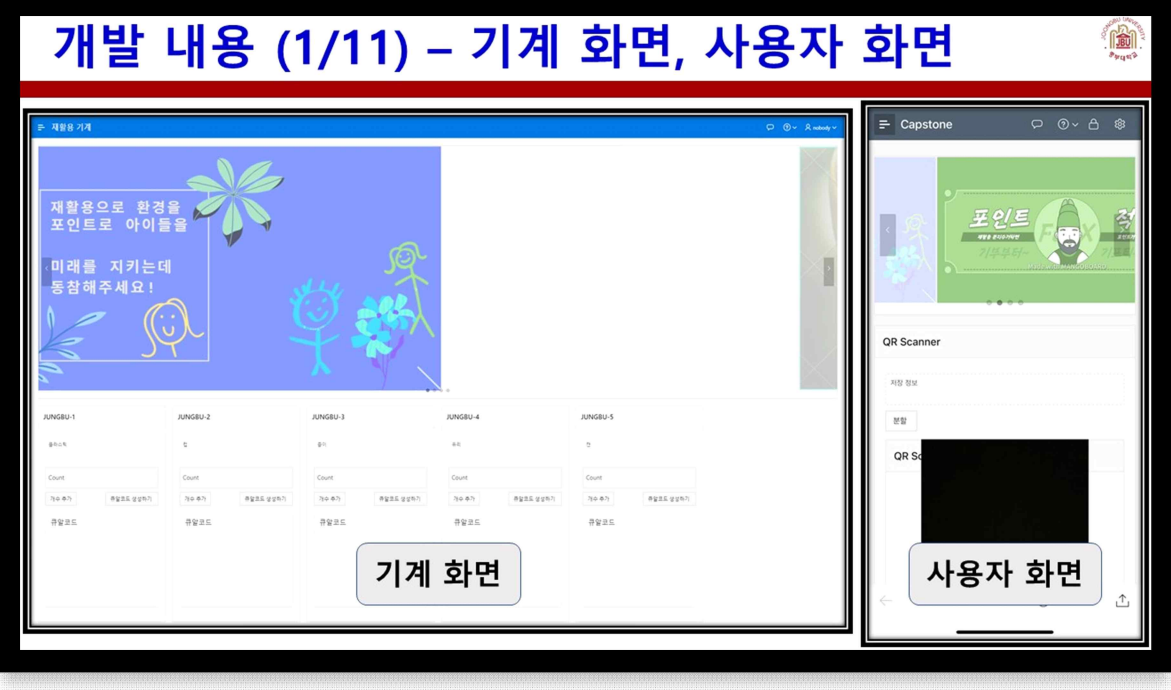

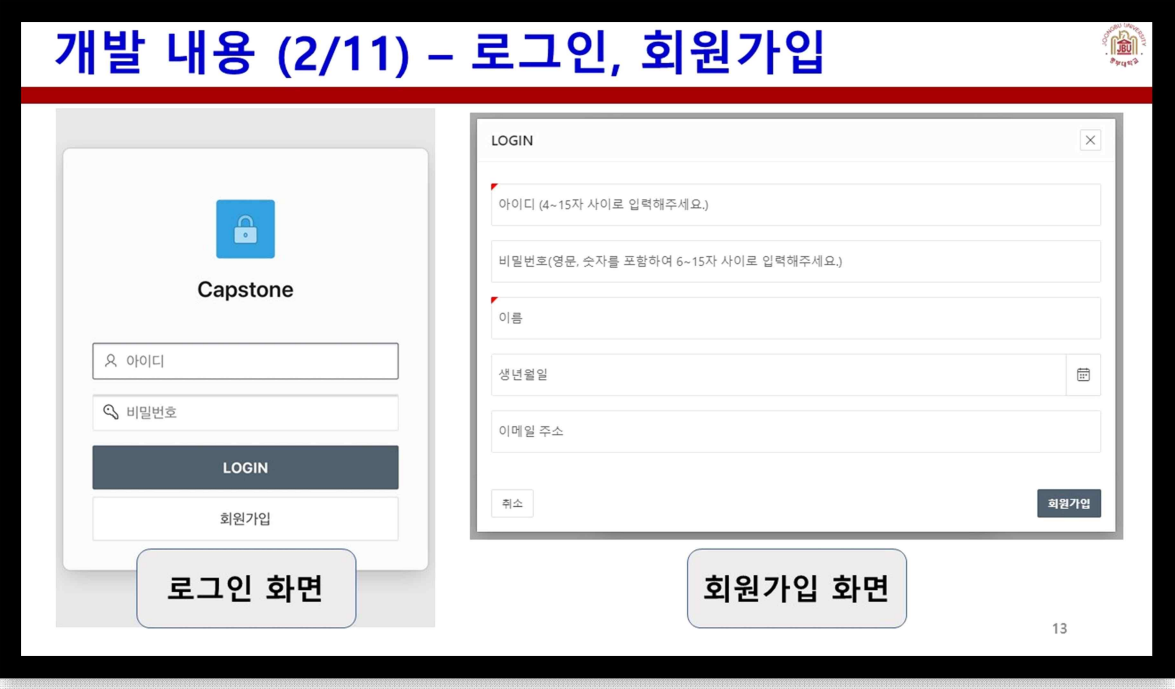

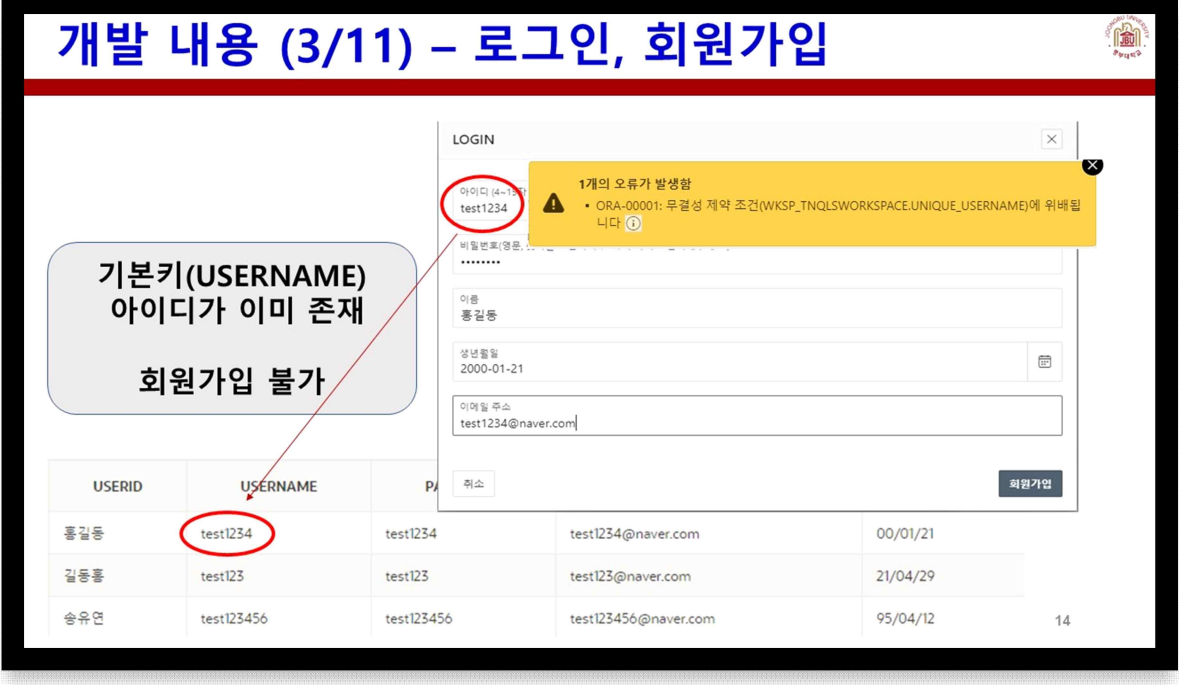

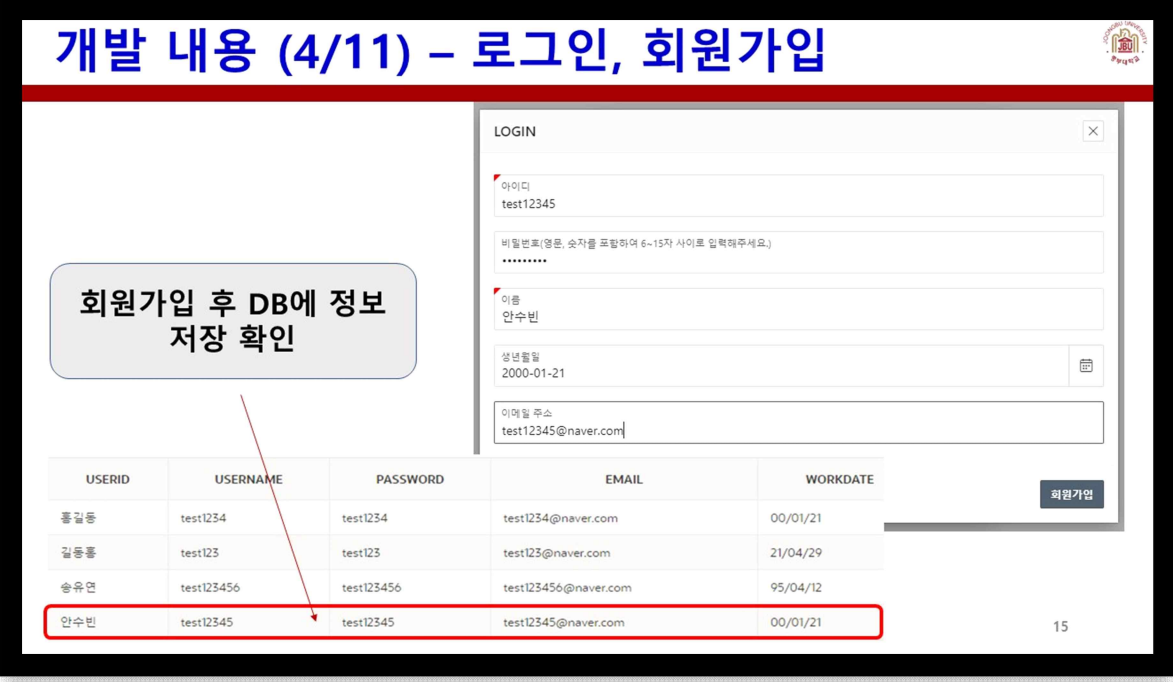

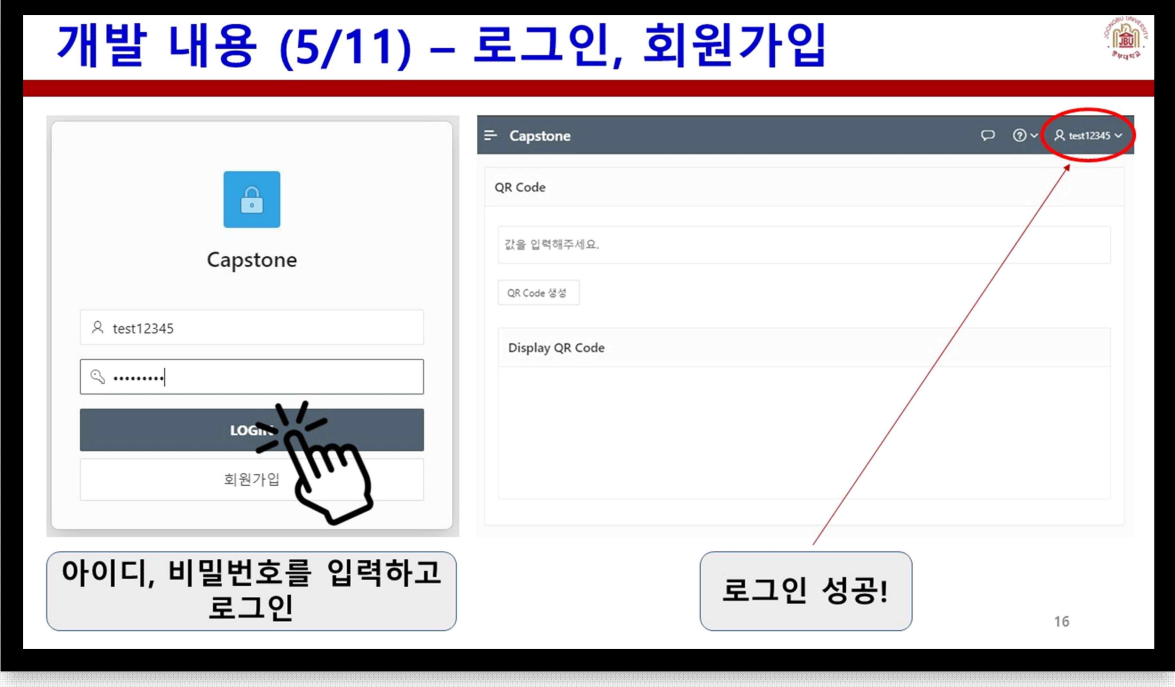

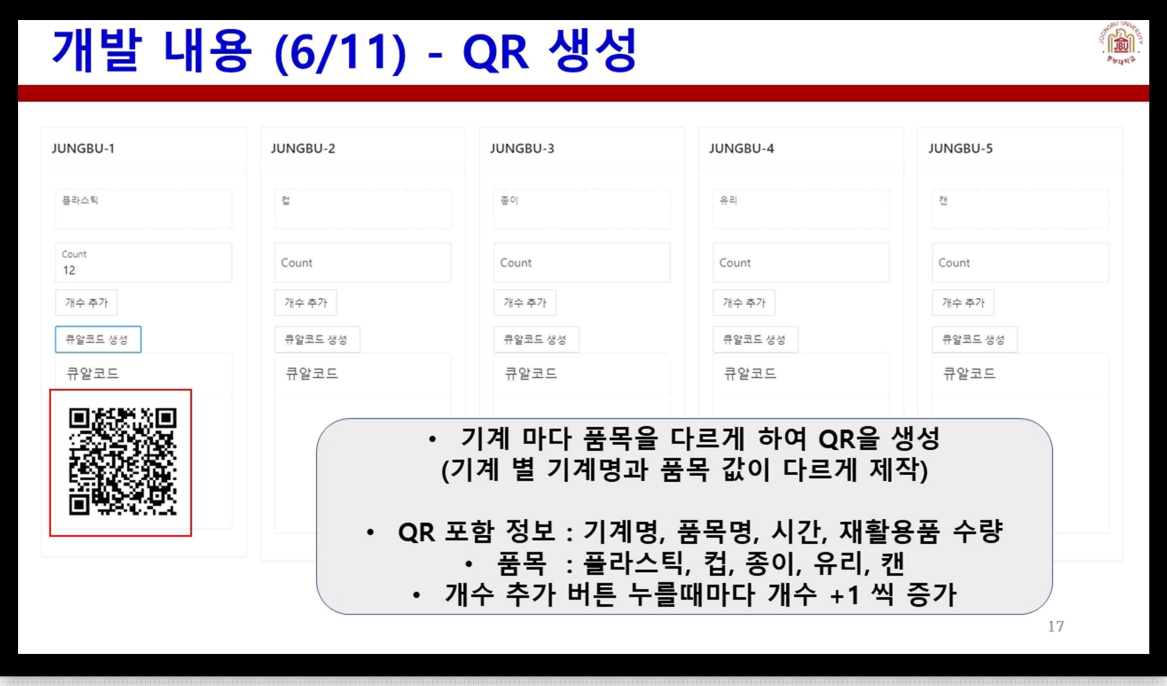

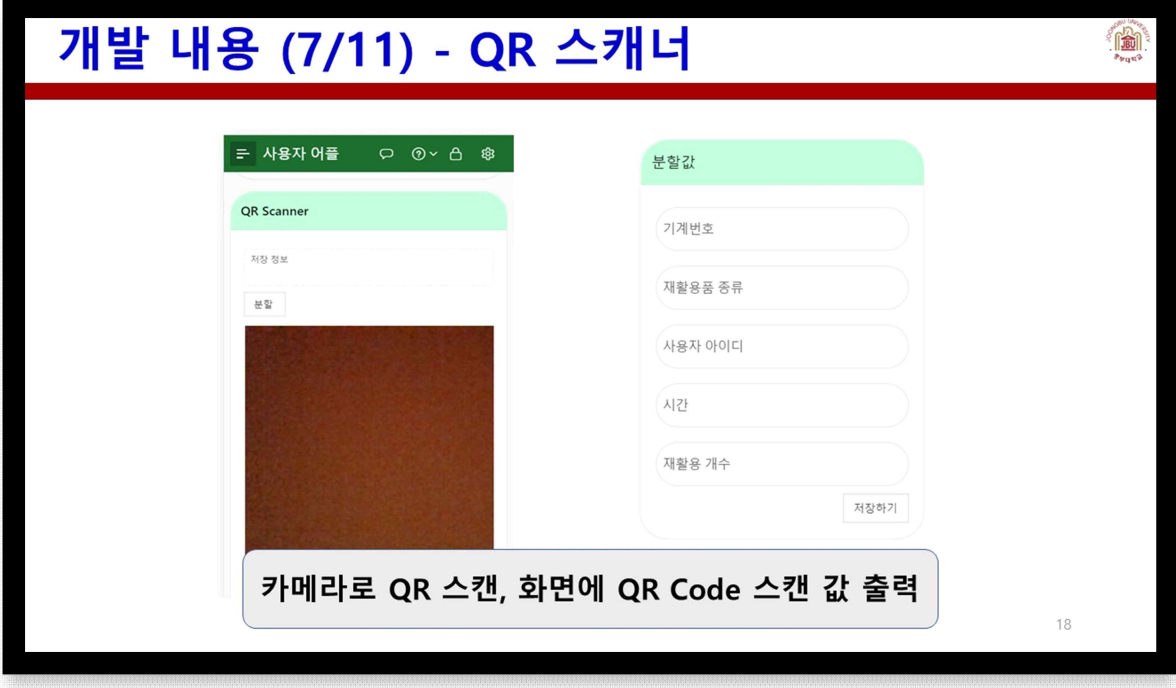

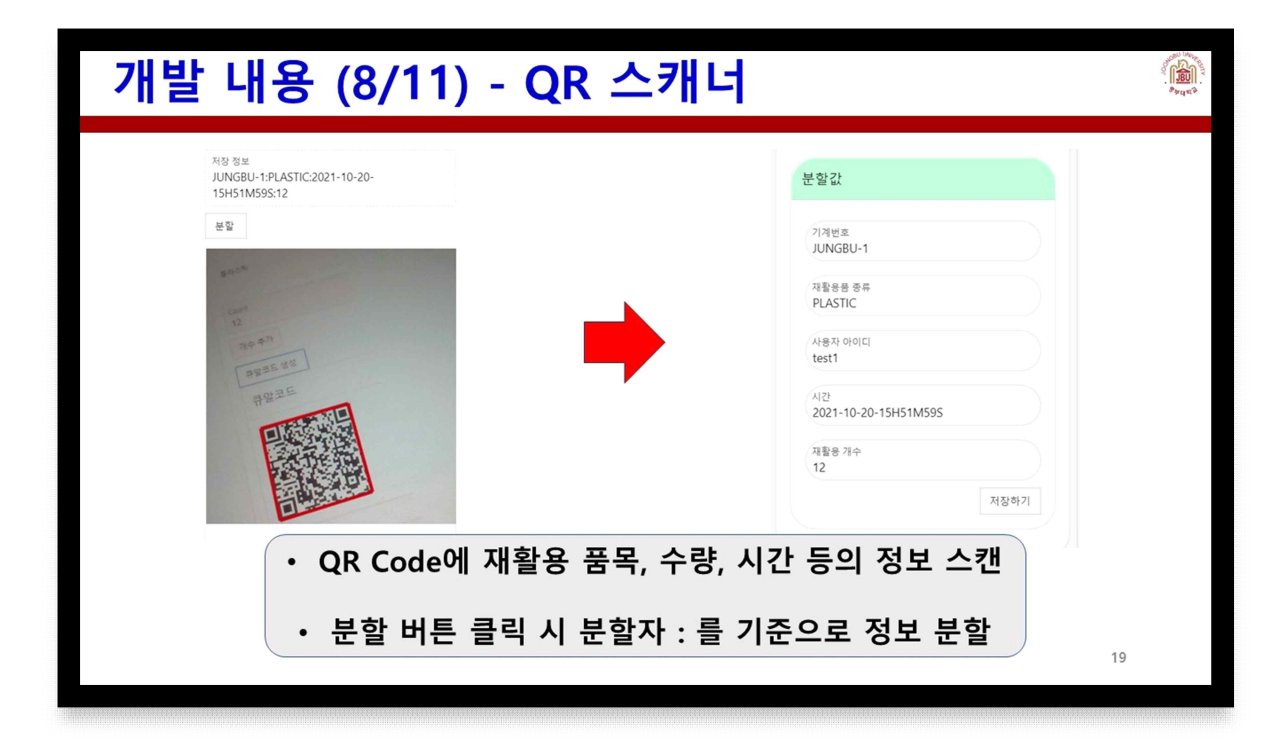

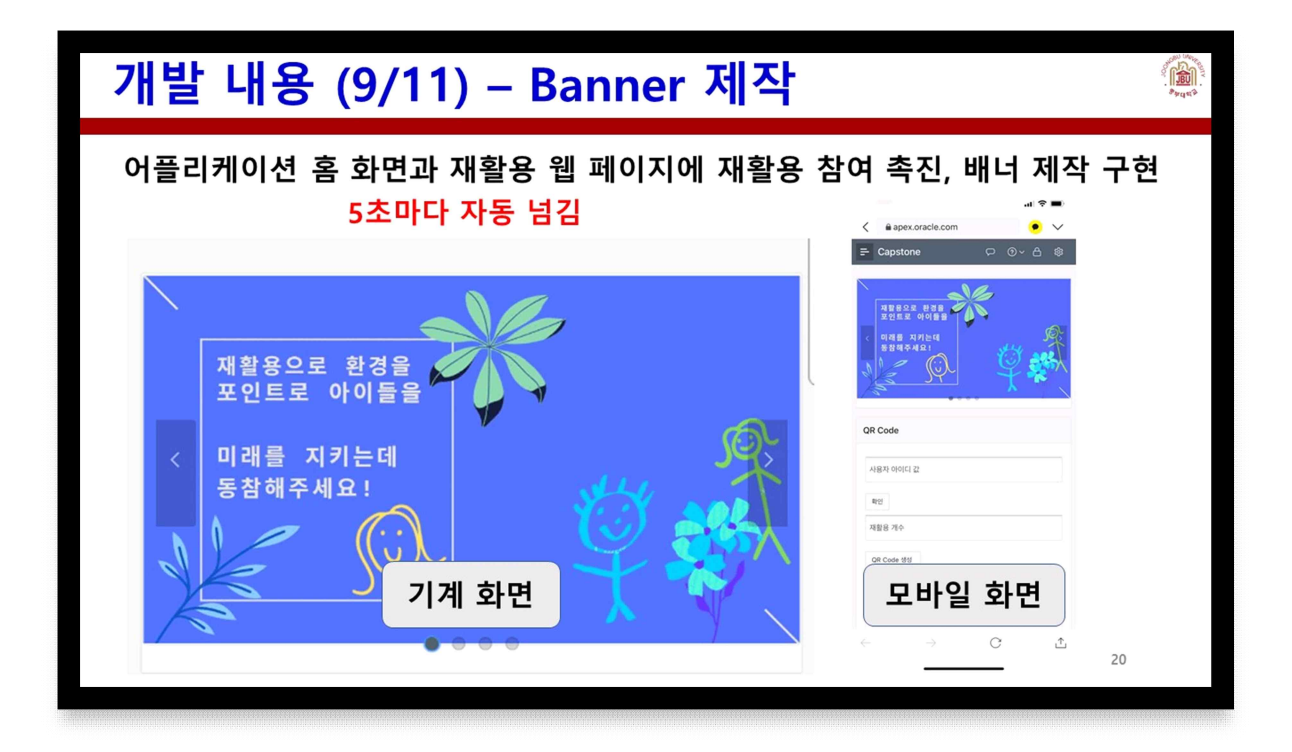

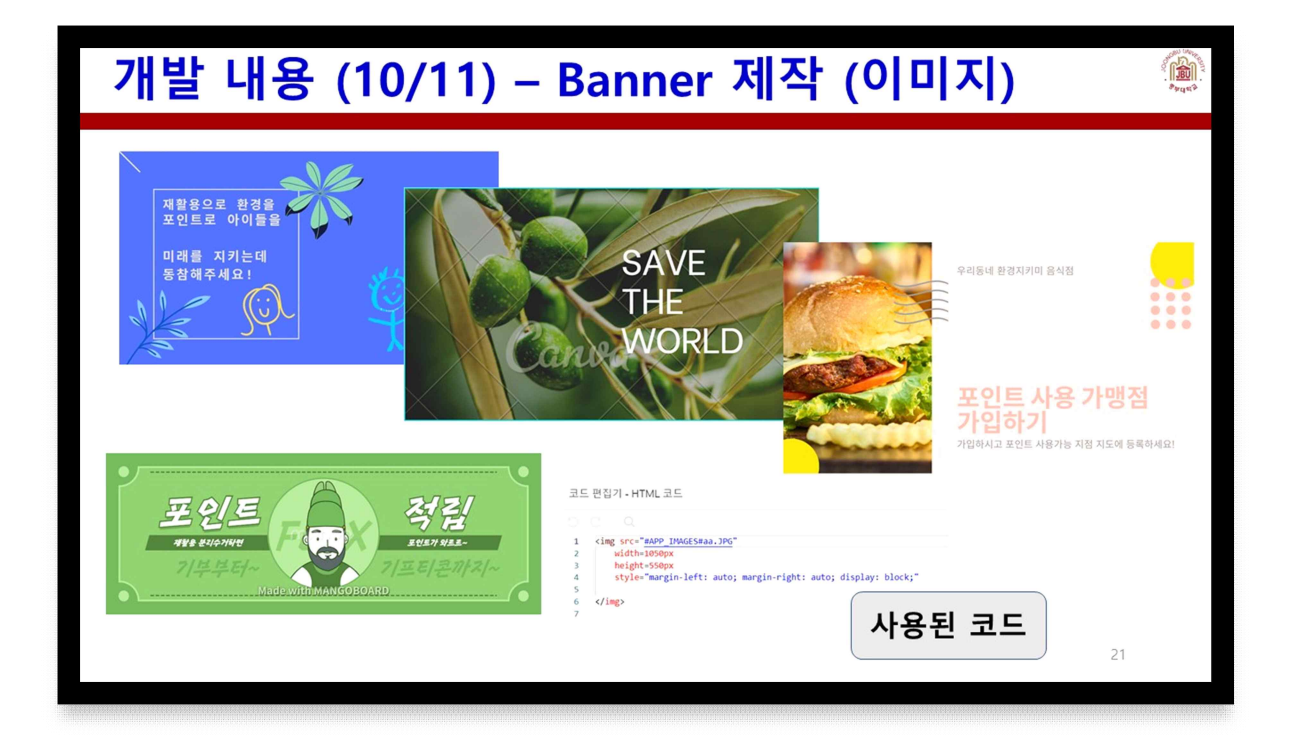

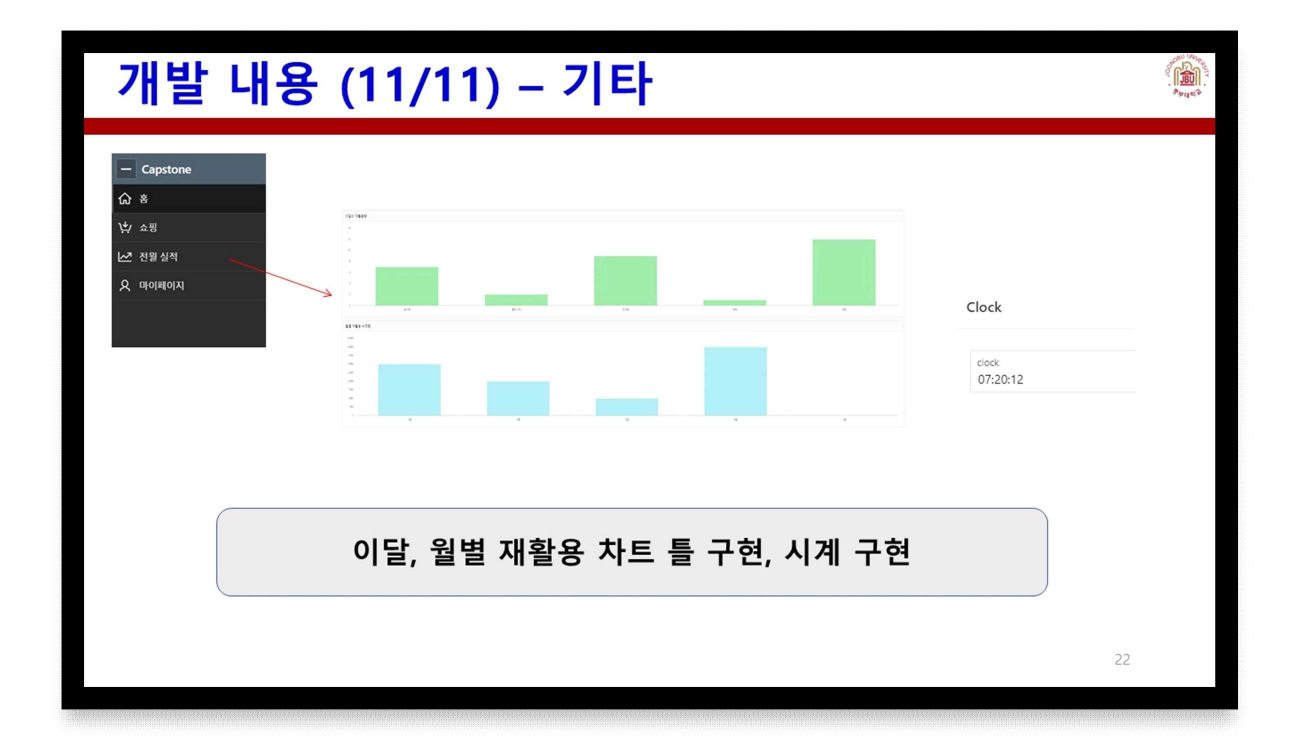

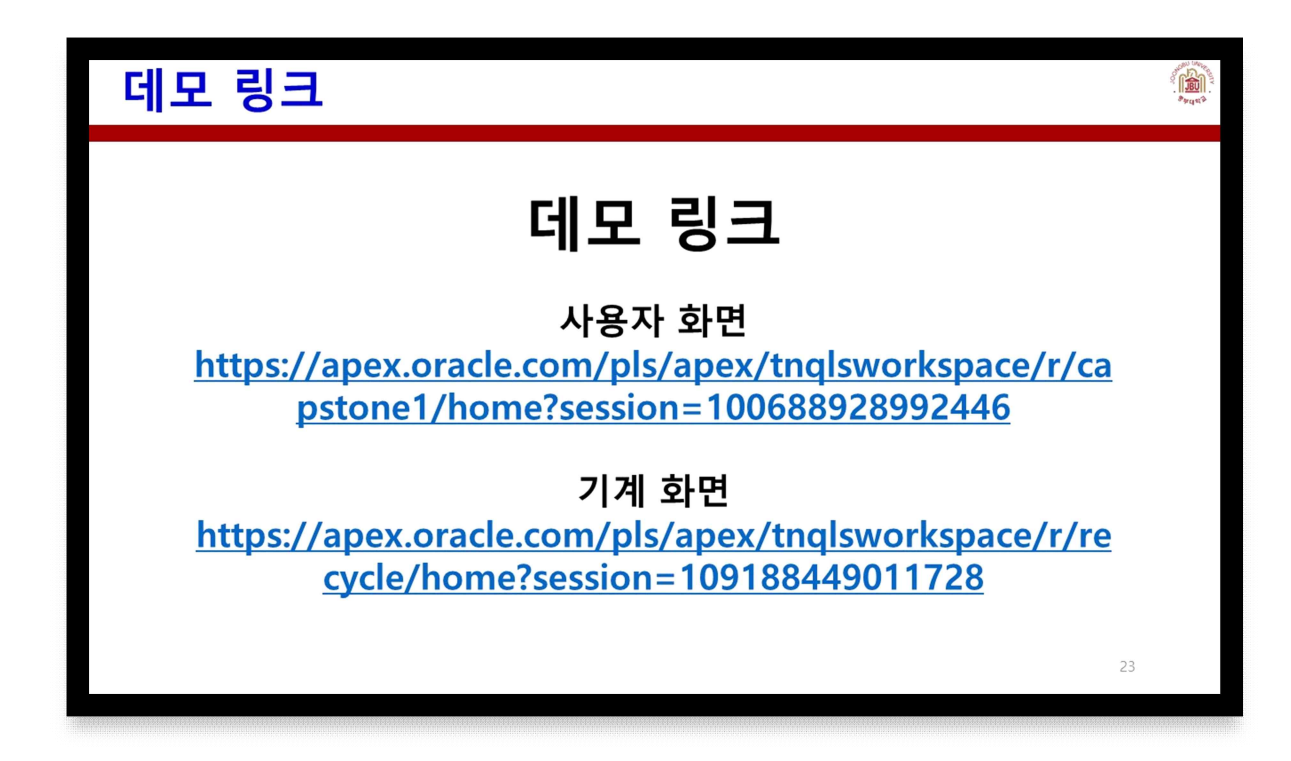

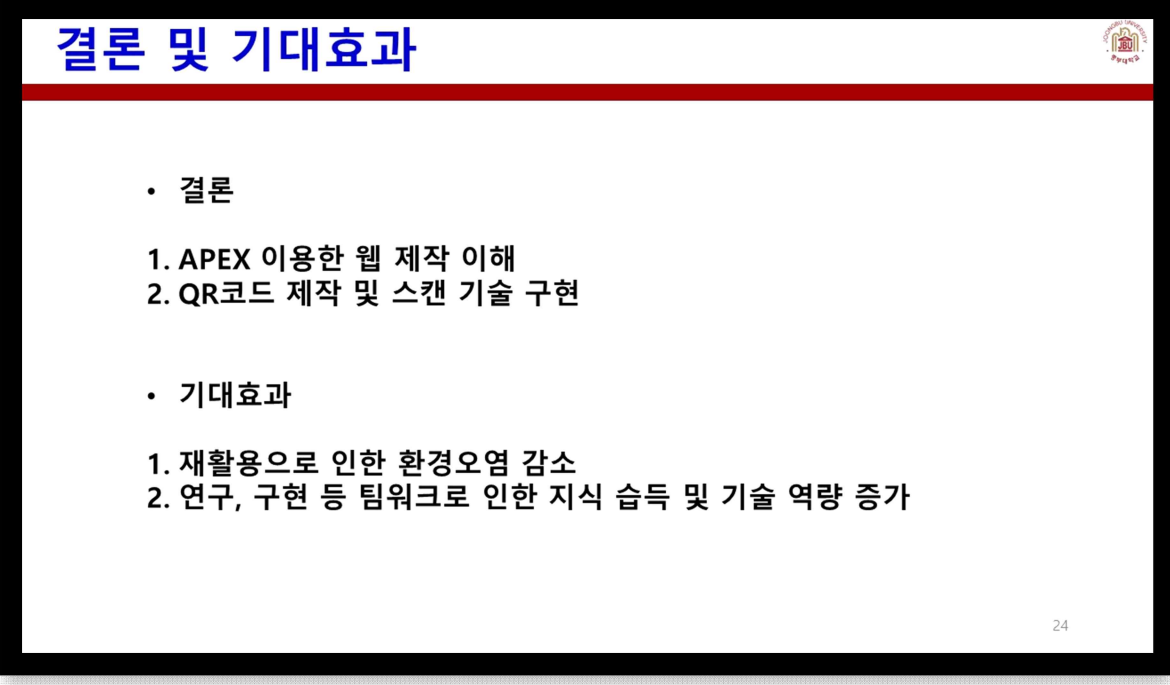